# **Quick Start Guide for Station Mode**

### **Contents**

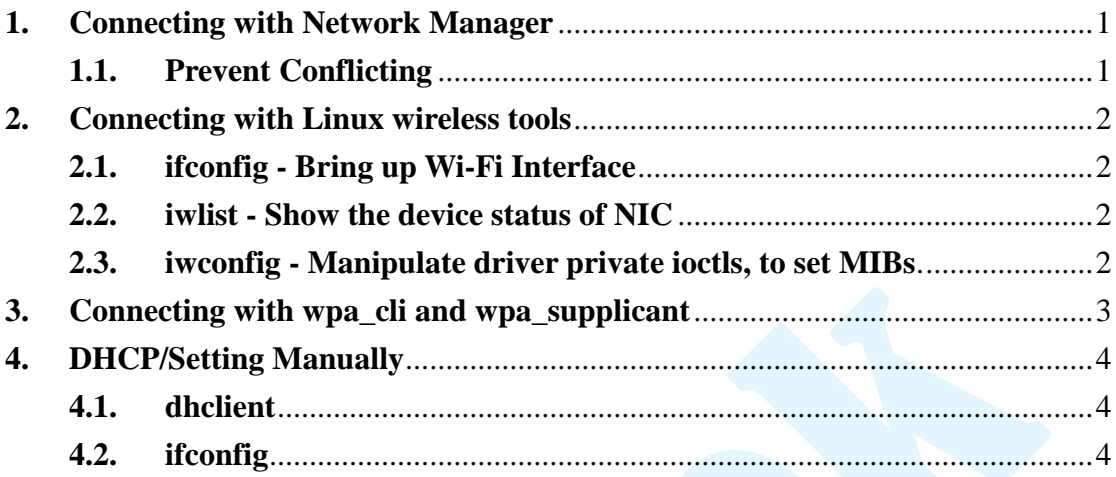

### <span id="page-0-0"></span>**1. Connecting with Network Manager**

For Linux distributions such as: Fedora, Ubuntu, etc., using Network Manager GUI utility to connect wireless networks is easy and intuitive.

#### <span id="page-0-1"></span>**1.1. Prevent Conflicting**

If you want to use the following command-line method to connect wireless network instead of Network Manager, please disable the Network Manager and wpa\_supplicant running in background. Because both Network Manager and wpa\_supplicant will conflict with other tools.

To stop the Network Manager utility in Ubuntu:

# service network-manager stop

In Fedora:

# /etc/init.d/NetworkManager stop

And then, to stop the wpa\_supplicant running in background, first searching the PID of wpa\_supplicant, and stopping it with 'kill' command:

# ps aux | grep wpa\_supplicant root 673 0.0 0.1 4828 1704 ? S Nov21 0:00 /sbin/wpa\_supplicant -u -s root 16416 0.0 0.0 3328 796 pts/0 S+ 17:04 0:00 grep wpa\_supplicant # kill 673

#### <span id="page-1-0"></span>**2. Connecting with Linux wireless tools**

Because connecting to AP with WPA/WPA2 authentication method and WPS connection method is not supported, using Wi-Fi functionality through the command-line Linux wireless tools is not recommended. Otherwise, it is useful for some situations such as debugging.

Most of Linux distributions have Linux wireless tools inside. For systems which do not have wireless tools, we provide wireless tools in our software packages. Please refer to:

wireless\_tools/wireless\_tools.30.rtl.tar.gz and document/ Wireless\_tools\_porting\_guide.pdf.

## <span id="page-1-1"></span>**2.1. ifconfig - Bring up Wi-Fi Interface**

Before using the Wi-Fi functionality, we should bring up the Wi-Fi interface, for example wlan0, with 'ifconfig' command:

# ifconfig wlan0 up

#### <span id="page-1-2"></span>**2.2. iwlist - Show the device status of NIC**

Usage: iwlist [iface\_name] [parameters]

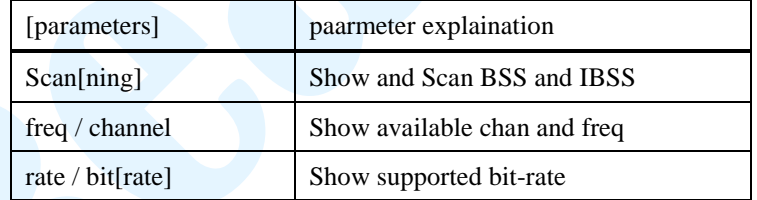

Example:

- # iwlist wlan0 scan
- # iwlist wlan0 channel

# iwlist wlan0 rate

## <span id="page-1-3"></span>**2.3. iwconfig - Manipulate driver private ioctls, to set MIBs**.

Usage: iwconfig [iface\_name] [parameters] [val]

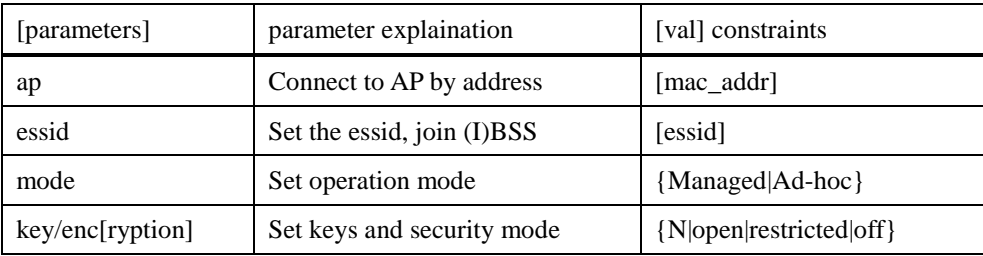

#### Example – connect AP with essid SSID:

# iwconfig wlan0 mode Managed

# iwconfig wlan0 essid "SSID"

Example – connect AP with mac address XX:XX:XX:XX:XX:XX:

# iwconfig wlan0 mode Managed

# iwconfig wlan0 ap XX:XX:XX:XX:XX:XX

Example – connect IBSS with essid SSID:

# iwconfig wlan0 mode Ad-hoc

# iwconfig wlan0 essid "SSID"

Example – set key for WEP encryption:

# iwconfig wlan0 key 0123456789

### <span id="page-2-0"></span>**3. Connecting with wpa\_cli and wpa\_supplicant**

To use authentication method such as WPA/WPA2 and connection method such as WPS, we can use the supplicant daemon, wpa\_supplicant, with the control program, wpa\_cli. Please refer to:

document/wpa\_cli\_with\_wpa\_supplicant.pdf

Most of Linux distributions have wpa\_supplicant and wpa\_cli inside. And actually, Network Manager utility takes use of wpa\_supplicant to control Wi-Fi functionality. For systems which do not have wpa\_supplicant, we provide a wpa\_supplcant package in our software release packages. Please refer to:

wpa\_supplicant\_hostapd/ and

document/ Wireless\_tools\_porting\_guide.pdf.

## <span id="page-3-0"></span>**4. DHCP/Setting Manually**

After starting up the Wi-Fi interface and connect to AP successfully, the network needs to obtain an IP address and other settings such as netmask, gateway and DNS, before transmit/receive data and access networks. This can be done by DHCP or setting manually.

## <span id="page-3-1"></span>**4.1. dhclient**

To acquire the network settings with DHCP protocol, you can use dhclient daemon:

# dhclient wlan0

Listening on LPF/wlan0/00:1b:fc:85:5e:1e

Sending on LPF/wlan0/00:1b:fc:85:5e:1e

Sending on Socket/fallback

DHCPREQUEST of 172.21.69.92 on wlan0 to 255.255.255.255 port 67

DHCPACK of 172.21.69.92 from 172.21.69.254

bound to 172.21.69.92 -- renewal in 265914 seconds.

## <span id="page-3-2"></span>**4.2. ifconfig**

To set network settings manually, you can use ifconfig command. Here we simply set IP address and netmask:

# ifconfig wlan0 172.21.69.92 netmask 255.255.255.0